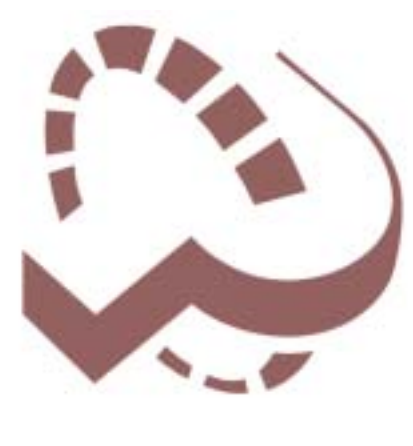

# **POWER ON**  $S$  O F T W A R E The *power* of Productivity.

POWER ON

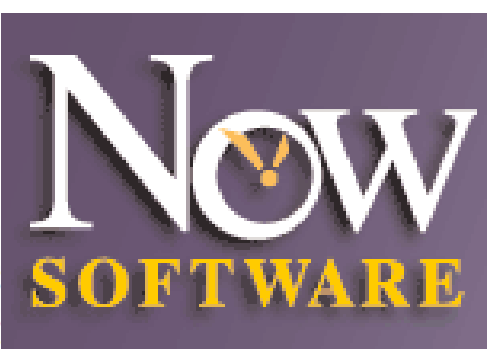

# ecurity&<br>Vetwork<br>Tools

locuitosh

### **Utilities**

Rewind"<br>Rewind: Terms<br>Rewind: Cerman<br>ACTION Philips<br>ACTION Philips ACTION<br>ACTION Galler<br>CTION Memor<br>CTION WYSINTG

### ng sinil Scheduling &<br>Management **OOIS** both Mor & Window

Now Up to Date & Contact<br>Now Up to Date & Contact<br>Now Planner \* - Windows 'A

o

# Surfers Serials 09.2000

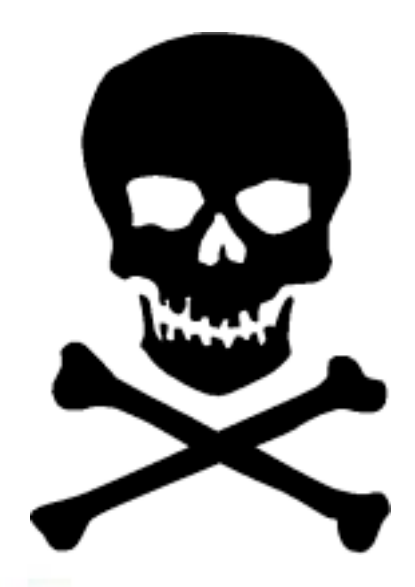

 $\sum_{i=1}^{n}$ 

### **June 2003 Issue**

#### **Executive Contact List**

Please feel free to contact any of the following individuals if you have comments or questions relating to Macintosh Users East or Macintosh computing in general.

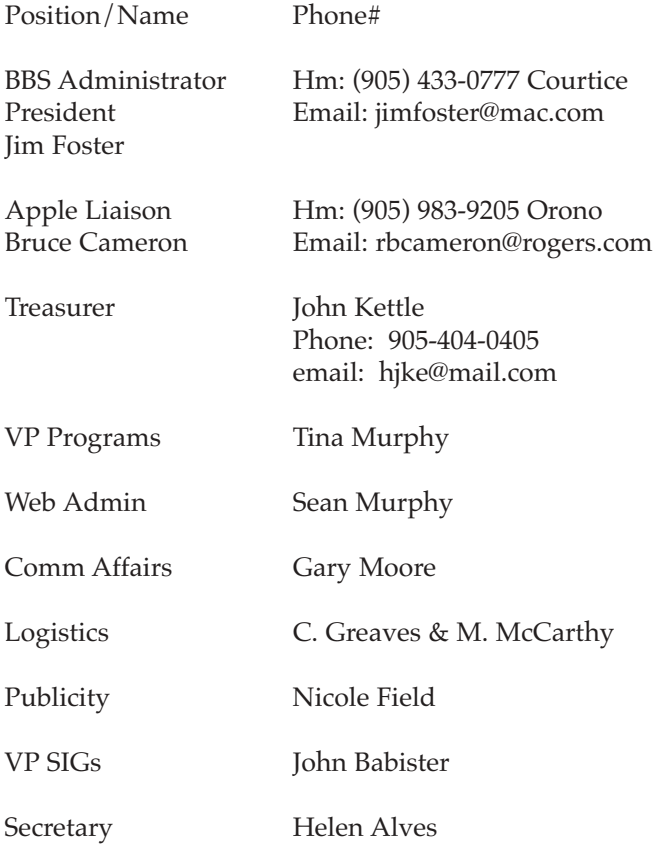

#### **From the Editor**

Its summer time and the livin' is easy. The fish are jumpin' and the cotton is high. Just one more meeting before we break for summer. Be there to see what Apple has in store for those of us ready to embrace the future !!! Details for June 25th on the last page of this issue.

#### **Small Print**

What you are looking at is the latest edition of the Double Click monthly newsletter from the Macintosh Users East, (MaUsE), a motley collection of old and new Mac users who reside in Southern Ontario with a motley collection of old and new Macintosh computers. What more do you need to know ? Oh, yes. This Newsletter is created by Michael Shaw, Double Click Editor, on a Sonnet-accelerated Macintosh PowerPC 6500/400 and a Daystar Genesis MP 800+. Submissions from MausE Club members, 'though rare, are always welcome. Send them to: michael\_shaw@sympatico.ca. I have never refused a submission yet. There's always room for another piece on ANY Macrelated topic and I'll make room if there isn't. I would like your submissions. But I won't beg.

Apple, Macintosh, and the Apple logo are trademarks of Apple Computer, Inc., registered in the U.S. and other countries. The MaUsE (Macintosh Users East) is an independent user group and has not been authorized, sponsored, or otherwise approved by Apple Computer, Inc.

#### **Meeting Reminder**

See the last page for June 25th MaUsE Meeting details.

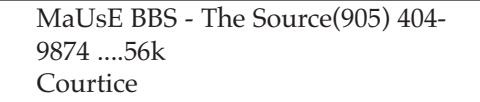

Macintosh Users East [MaUsE] eMail: mause@mac.com P.O. Box 30530, Oshawa Centre P.O. Oshawa, Ontario, L1J 8L8 Canada MaUsE Message Line: 905-433-0777

#### **Double Click**

Double Click on the web at: www.mause.ca

Double Click Editor Michael Shaw Hm: (905) 576-2097 Oshawa Email: michael\_shaw@sympatico.ca fat\_idle\_bastard@yahoo.ca

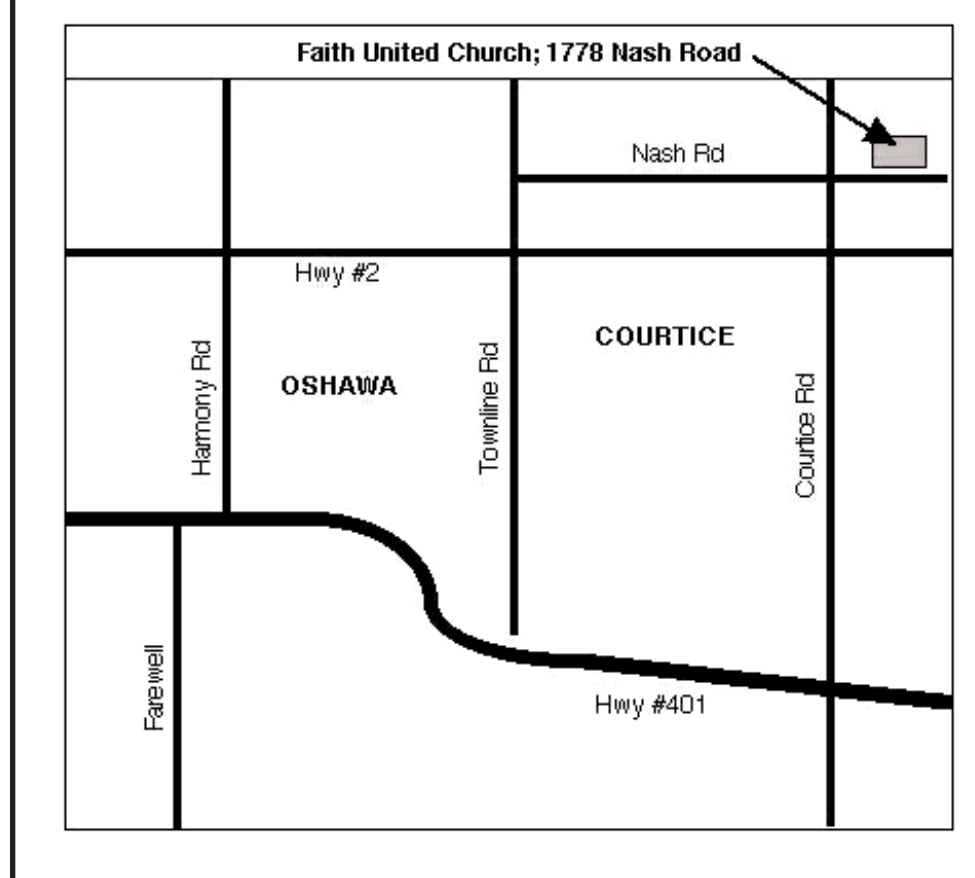

## Power On

Coincidences are peculiar. I recently found myself looking at a copy of PowerOn Software's **Now Up-To-Date** that was included with a software bundle that I found by accident when I went on eBay looking for something completely different. The seller had included a 1997 Now Utilities v3.6 CD with some other stuff that I was looking for. Strangely enough I had been searching for information earlier in the day about the latest release of exactly this program after seeing a reference to it in an article about software versions recently updated for OSX. PowerOn's website listed the new release, and Up-To-Date version 4.0.3 and they made it sound very desirable. Then I went to the Mac Meeting on April 23rd and among the prizes being raffled off was a CD from Power On Software with a copy of exactly the software I was interested in, the 2002 Power On CD with a serial number for Up-to-Date / Contact version 4.0.3 for OS 8.6 &9 and OSX. Lucky thing for me that it was still there when it came my turn to choose a prize and I can only wonder at previous winners who grabbed T-shirts and books instead. One of the ways that Power On distributes their software products is to put out CDs with fully featured copies of ALL of their programs on it and (usually) the serial number for ONE of them. With the CD you can install ALL of the programs and use them for a month in DEMO mode and then decide which programs you want to buy. You "buy" the program by logging onto the Power On website to register the program(s) you want by paying a fee with a credit card for the serial number that will make your chosen program(s) permanently usable. If you don't do this within the allotted time the programs simply stop working. Alternatively you can order a boxed copy of the program CD with manuals and full documentation for any one program with a serial number.

### Urilities

#### cheduling & lanagement

noe gan S

**OOIS** both Moy

If the name "Power On Software" does not sound familiar but the names of some of these programs do it is probably because earlier versions of many of these titles were previously released under the "Now Software" label. Since then Power On has acquired and updated these programs.

The twelve programs on the Power On CD are:

- •Now Up-To-Date and Contact Version 4( two Mac versions, Classic and OSX, and PC)
- •Now Planner (two versions, cross platform, Mac and PC)
- •ACTION Utilities Suite:
- -ACTION Files
- -ACTION GoMac
- -ACTION Menus
- -ACTION WYSIWYG
- •On Guard (2 versions, Mac and PC)
- •DiskLock
- •Rewind (3 versions, English, French, German)
- •Screen to Screen
- •LAN Commander

All of this stuff was on the CD that I got in the MaUsE raffle INCLUDING the serial number for Now Up-To-Date and Contact, (which retails for \$99.00 US from the PowerON website at <<www.poweronsoftware.com >>)

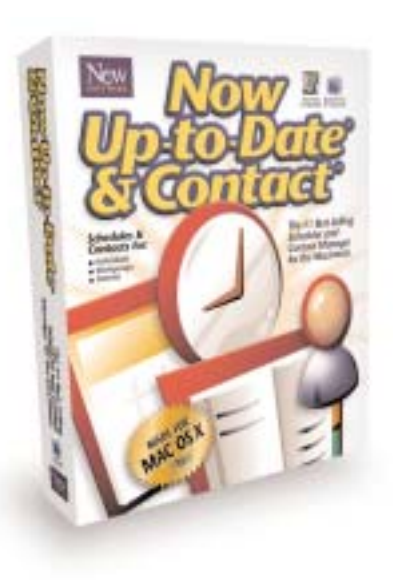

Now Up-To-Date and Contact v4 (NUDC) for Macintosh is simply the best software program available for organizing your time and business contacts. Up-To-Date makes it easy to keep track of meet-

ings and schedules. Contact provides a fast and easy way to organize and enter information on all of your clients and associates. If you have a schedule of meetings or practices or a database of names, addresses and phone numbers because you are involved with any sports teams, clubs like ours, Guides, or Scouts, choir or service organization Now Up-to-Date and Now Contact are two inter-related software packages that do the time/date tracking of your appointments, anniversaries, to-do lists, etc (in Now Up-to-Date) and your address list (in Now Contact). These programs take full advantage of your Mac in keeping track of your schedules and calendars and contact list. They were first separate programs, but were 'merged' several years ago when people wanted then to interact. Initially they were developed for individual home users, but now are fully capable of maintaining contacts and scheduling large groups of people from a central server for business purposes. For home use, it simply keeps track of your friends, relatives, and neighbors; and your social schedule including separate parents/kids schedules. As you gain experience with the programs, you can separate out different calendars for yourself, your spouse, and kids. You can keep track of all the phone numbers and addresses for each household members, and who they belong to and what was their source (spouse's friend, relatives; kid's school chums; your buddies). Also keep track of holiday cards, or which contacts to download to your Palm or Visor. And what I like best: create a calendar of the whole family so everyone can see what's going on tomorrow, next week, or next spring vacation. But most important, remind you of your spouse's birthday/anniversary!

Now Planner scheduler and contact manager provides instant access to data and automated organizational tools, and facilitates transferring and sharing data across LANs and WANs, the internet, and portable organizers like the Palm. Full cross-platform capabilities with Windows and Mac versions.

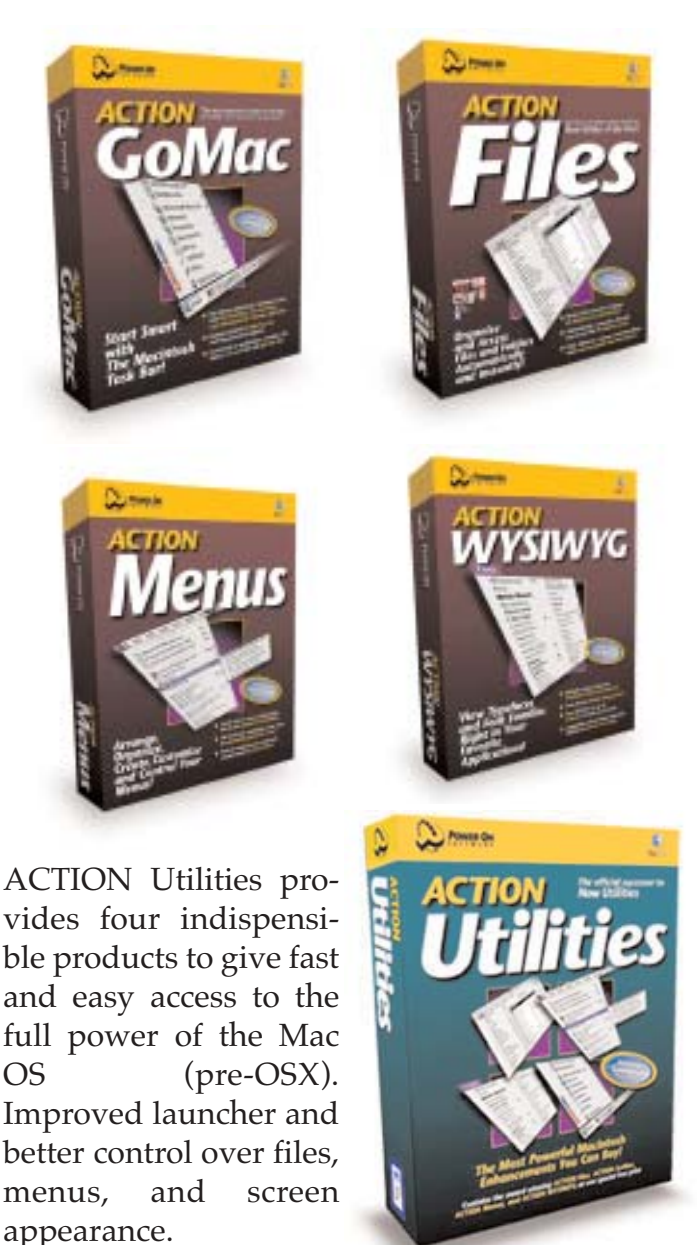

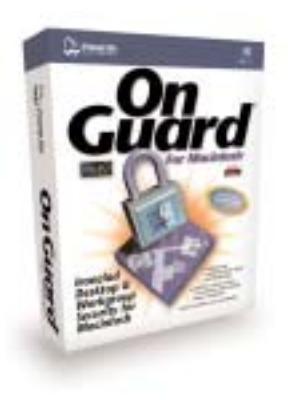

On Guard offers the world's only multi-platform desktop security software that offers a consistent cross-platform interface. Protect all of your Macs and PCs. Great for schools, computer labs and large organizations where there may be a requirement

to protect or secure many computers across a mixed network..

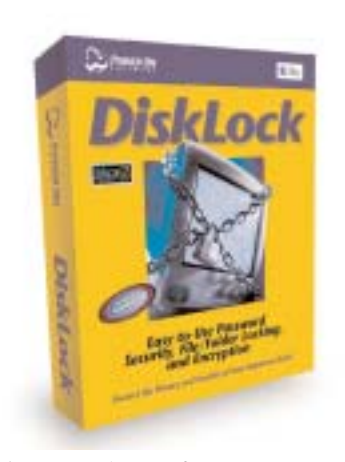

DiskLock offers data security features. With this application you can automatically protect your hard disks at specified times, monitor network activity to spot security problems, change passwords and disk protection settings, encrypt

files, and configure a secure screen saver to lock your screen and hard drives while your Mac is unattended.

Screen To Screen is network screen sharing and remote control software for Macintosh computers. With Screen To Screen you can manage networks, give presentations, collaborate and more.

LAN Commander is file distribution and centralized control software. LAN Commander gives you complete audits of installed software across a network and facilitates software installation and distribution across a network. LAN Commander can start and quit applications, shutdown or restart computers across a network and much more.

Rewind reverses disasters and mistakes. With this software configured to monitor your actions you can set aside a partition of your hard drive to automatically store the state of your Mac a specific time ago and, should disaster strike, revert to the previously stored state of your System or any

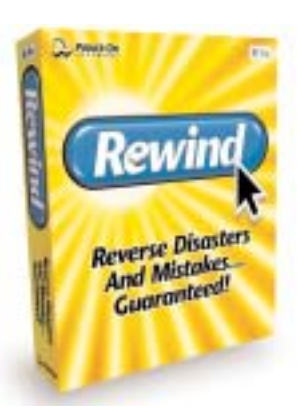

file version. If you have a large enough hard drive you can have the peace of mind of knowing that you can undo just about any disaster, short of a complete melt-down.

Of all of these programs this is the one that I find

the most intriguing. I recall reading a review a few years ago in which Macworld magazine gave a very cool appraisal of the earlier version of this program. Cool as in not very friendly. Information on the Power On website would seem to indicate that some of the weaknesses of the earlier version of Rewind have been corrected.

Have you ever made a mistake? Ever had an accident? Ever want that you could just go back a few moments before something bad happened? Rewind lets you do just that. Think of all the times while using your Mac you threw away, lost, or messed up a file. Think of the deadlines that you missed because of "computer problems." Think of those times when a new upgrade to an application or Internet download caused your system to crash, hang, or refuse to start up. And think of all the hours spent reinstalling software and recovering from backups (if you even have backups). Rewind is the answer to these problems and more. From the moment you install Rewind, your relationship with your Mac will theoretically get a whole lot better.

Rewind is intended to provide Mac users continuous, comprehensive computing protection. Backups (which are still very important) protect you for a single moment in time; at best, they allow you to recover what you did yesterday. Disk utilities help you fix a problem, but typically don't allow you to recover or restore lost work. Anti-virus software protects you from known viruses, but does nothing for new ones. Rewind can protect you from data loss or similar disaster in a way that backups, disk-repair utilities and anti-virus software can't.

Rewind does three things:

1. Rewind allows you to rewind your entire hard drive to a previous state. Now you can restore your entire Mac back to the way it was yesterday, when everything worked fine.

2. Rewind allows you to rewind individual files to a previous state. Get back the file you had before it got messed up.

3. Rewind provides an "Emergency Startup Mode" for when your system won't boot and you don't have a CD.

There's nothing to it. Simply launch the Rewind Installer and sit back. Choose where you want the Rewind application installed. By default, the Installer will place the Rewind folder at the top level of your hard drive. You can always move it at a later time.

Installation will place full Rewind protection on your Mac. After installation, you will be prompted to restart. From that moment forward you are protected by Rewind!

System Requirements: Rewind has been fully tested and designed to work on any Macintosh meeting these requirements:

- PowerPC processor up to and including G3 and  $G4$
- HFS+ Format Drive
- Minimum 1 Gigabyte hard drive
- 5% free hard disk space
- Mac OS 8.1 or higher

I did not have the nerve to install this Rewind program on the G4 running OSX because I'm not familiar enough with OSX to be comfortable installing software that may not work with it. I

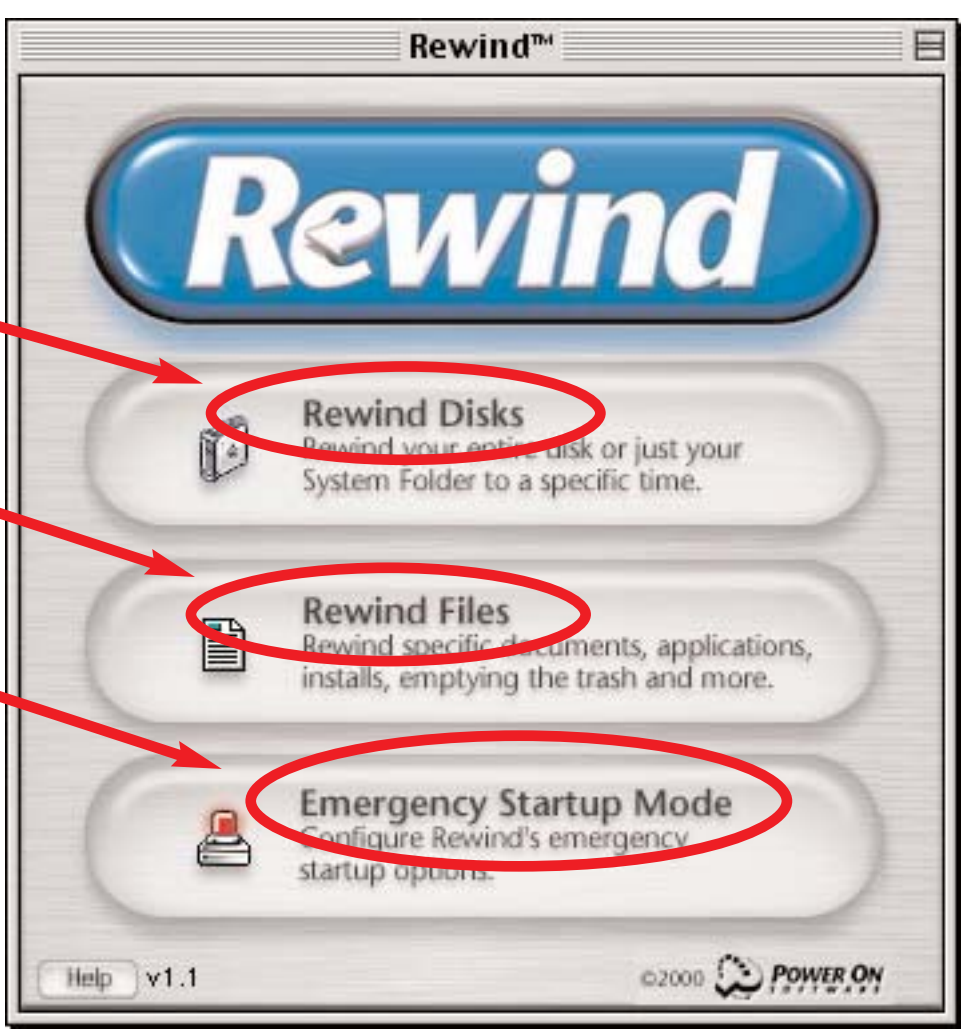

did install the Now Up-To-Date and Contact applications on the Daystar Genesis PCI and tried out some of the other programs on the CD as well by installing them on the PowerPC Performa 580CD at work.

At the May 27th MaUsE general meeting there were several more copies of this CD offered and won as raffle prizes. I hope that the two lucky winners get a chance to see this article (and the next ones about serial numbers for older programs). The software programs on this CD will run on any modern Mac and some of the programs, like the Action Utilities, have been around since System 7 was popular. I remember using the Action GoMac program on my Macintosh Quadra 840AV and Macintosh IIfx. GoMac creates an active program list and a launch menu and StartUp button at the bottom of the Mac screen similar to the menu bar found on Pentiumbased computers running Windows software.

I was absolutely delighted to find a version of Now Up-To-Date and Contact on the CD that were compatible with the latest versions of OSX. Now Up-to-Date & Contact are the latest Macintosh mainstays to move to Mac OS X. Version 4.1, now shipping, offers the features you look for in personal information management software, along with the beautiful interface enhancements you expect from Mac OS X native programs. This 4.1 version of Now is certainly a must for users of version  $4 - i t's$  a free download upgrade for Version 4 users from Power On Software.

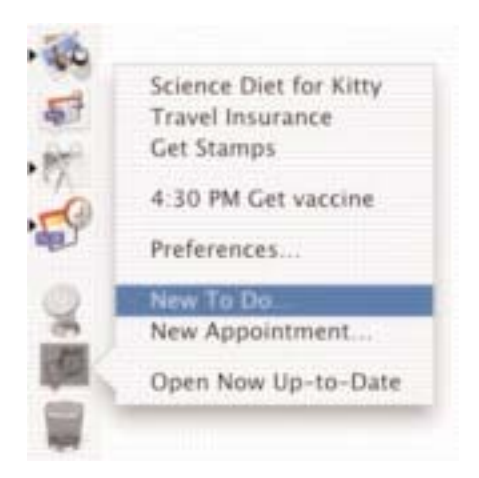

Now Up-to-Date & Contact uses the Mac OS X dock to provide access to contacts, events and tasks, even if the applications aren't running. Also

new to version 4.1, the program offers mail merge with Microsoft Office 2001, as well as completely updated AppleScript support so you can merge your contacts with just about anything — from FileMaker databases to Illustrator layouts.

The AlphaBar provides immediate access to contacts in list view. You can customize the program interface to your heart's content with various backgrounds, and you can attach graphics like maps to contacts. Features like one-click sorting make it simpler to find just what you're looking for. And enhancements such as a mini-calendar navigation tool make the software simpler to use. This striking new version brings you all the goodies you're accustomed to from previous versions, like Internet services that let you retrieve a map from a contact or find a nearby restaurant.

Now is the winter 田田田 四种口服想制的公路的 for (iii)  $+101 +$ November 2001  $+ 1 + 4$ November 2001 ENTWTF  $5.6.7.8$ 11 12 13 14 15 16 17 To De Ltd. Tasker  $000$ Contacts : By Name **III** Travel Insurance<br>
III Get Stamps<br>
III Schence Dart for Kimy 中国大西区 **RO 69** 16 situal its embar that itself **Hallal N** prifit **Colegery' Lut Hune First Hune Company** Texas American Airline Travel Continental Ahrlines Travel Delta Airlinei **Tituna Volcans Editor** Travel Travel Northwest Atribut TTT of TTT Contacts

The program learns frequently entered information, such as people at the same company, so you only have to enter a company address once to use it with additional employees of a particular firm.

> Simply typing a few letters brings up contacts

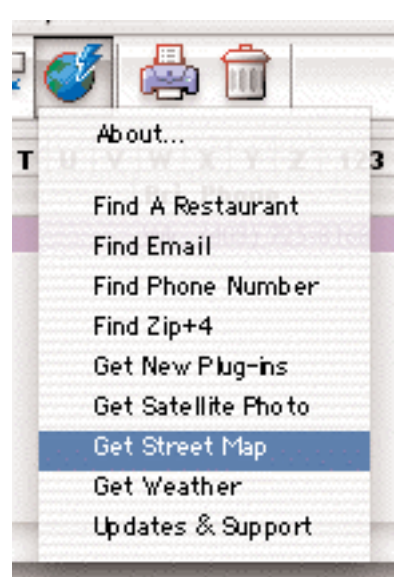

onscreen instantly. You can associate various documents with contacts or files, and reminders and alarm notification ensure no appointments or deadlines are missed. Palm is working hard on a

Mac OS X version of its synchronization software. For now, you can sync to your Palm OS-based organizer through the Classic environment. If you're new to Now, there's no time like the present to try it out.

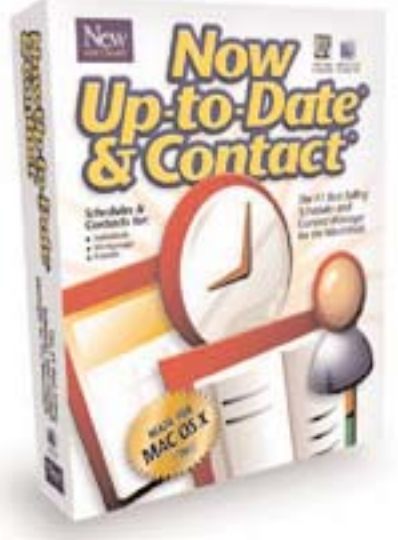

# Surfers Serials !!!!

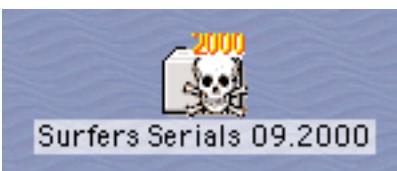

This is not the type of software that I usually review but it certainly is worth knowing about. Especially if you pick up a bunch of demo software without valid serial numbers. The skull and cross-bones insignia that is the sign of Surfers Serials indicates that the intent of this program. This Jolly Roger is the flag of software pirates.

Do a search for "Surfers Serials" on the internet. You will find it in two forms. From a site located at **http://www.macwares.hpg.ig.com.br/** you will find all of the data included with this program laid out in html. You won't have to download anything. You can skip through the alpha-

bet and read the information on screen. From other sites you will find the downloadable application with data files. The data with this program is a list of Macintosh applications and programs with valid serial numbers for current and older versions. After you download and launch Surfers Serials you will be given a window where you can scroll through the alphabet and search for software companies and programs by name. Using the program is dead simple: From the top box in the skull's forehead choose between Macintosh software and Newton software. Those are your only choices. Once you have made that choice click on the arrows on the skull's chin to

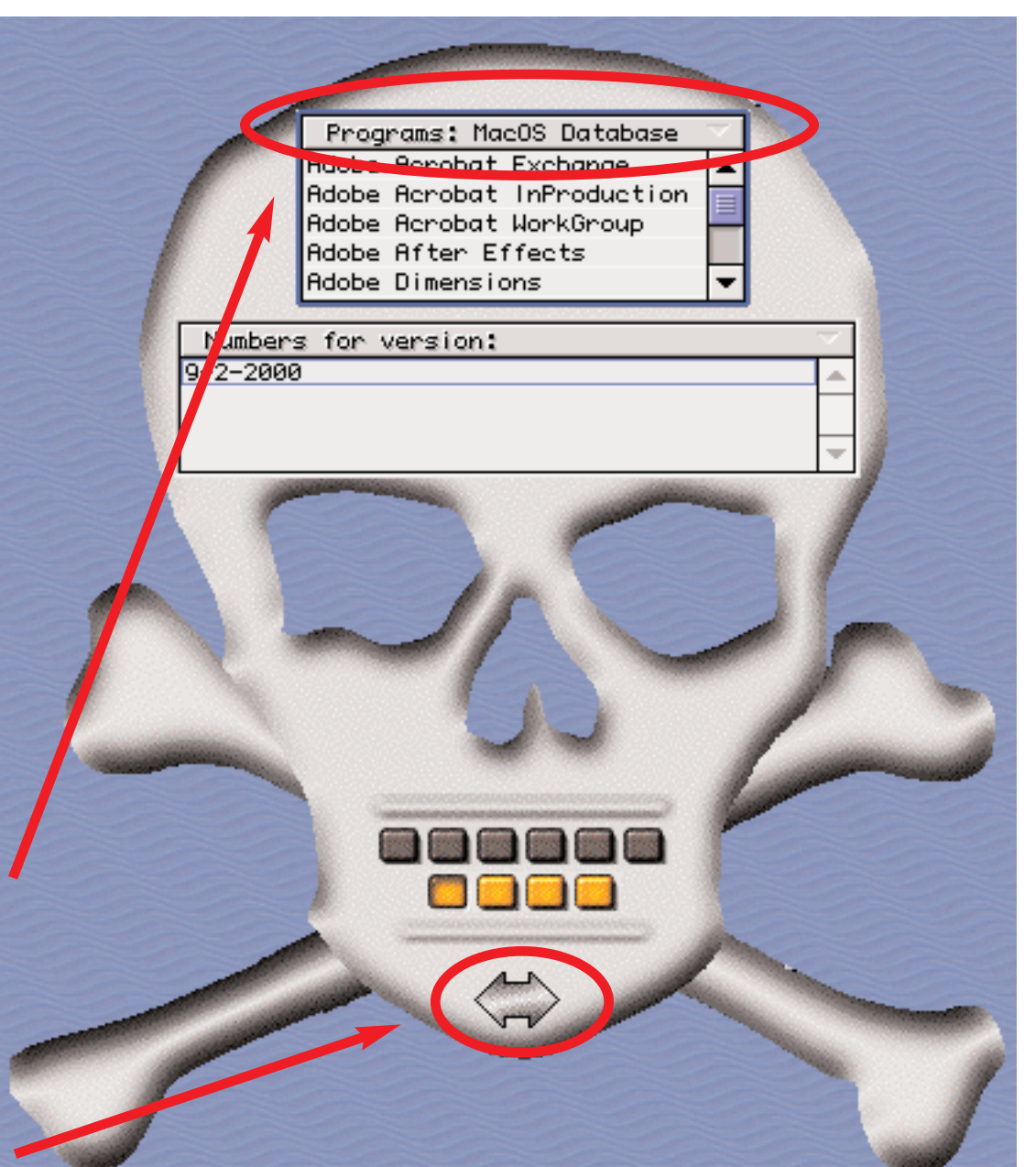

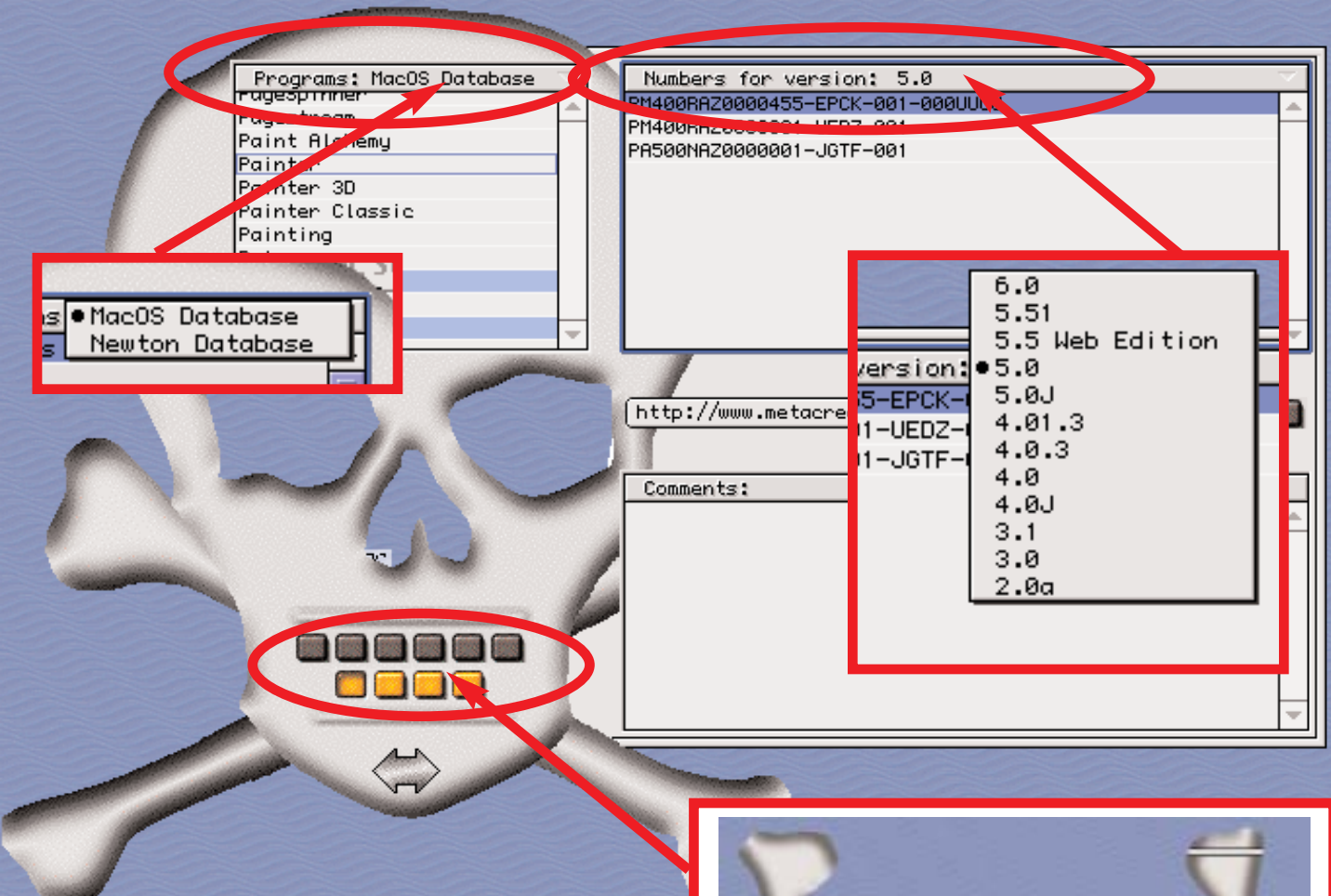

expand the lower box in the skull's forehead. It will show an alphabetically arranged list. Just scroll through the alphabet looking for a the name of a program that you want a serial number for. When you find the program and select it the expanded window on the right will become active and you can use the menu in it to select the version of the program that you want a serial number for. The valid serial numbers will appear in the window and can be used to activate the software. They cannot be used to register the software with the company which made the software but they will be recognized by the software as valid numbers and enable the software to be installed and used on your Mac. The Comments box will give information that will be useful if there are any special instructions to be followed if the program is to be upgraded or a listing of files to be removed if the program is to be re-installed. If any resources in the program need to be altered in order to use the software without security dongles or the CD in place the information will appear in the Comments box.

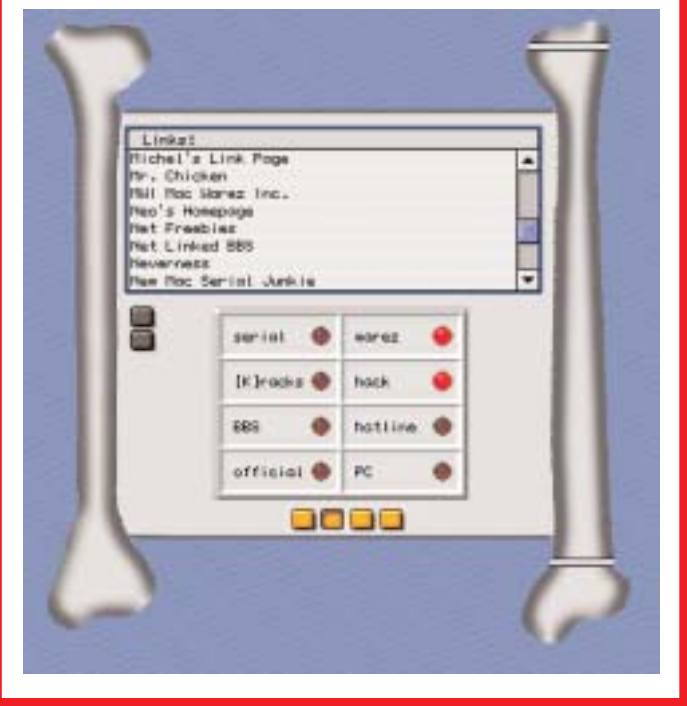

The buttons located where the skull's mouth would be are used to change the appearance of the program window into a listing of sites on the internet classified as sources for software, more serial numbers, and other interesting hard to find information that Mac users might find useful.

### The MaUsE in May

Jim Foster and Chris Greaves ran the meeting in May. Jim demonstrated the newest version of Virtual PC 6 on his PowerBook and showed us how to drag and drop documents from the desktop of the Mac to the PC desktop. Chris brought in a video that he had made and edited on his Macintosh. The meeting ended with the usual raffle of excellent Adobe and PowerOn software products.

Chris suggested that more of an effort be made in future to get other members of the club up on stage to show up what they've been doing with their Macs in an effort to generate more awareness and enthusiasm. If Chris gets his way there may even be a contest with prizes for the best "Made on a Mac" video or multimedia presentations. More information will be

available at the June 25th meeting at Faith United in Courtice. Be there and bring a friend.

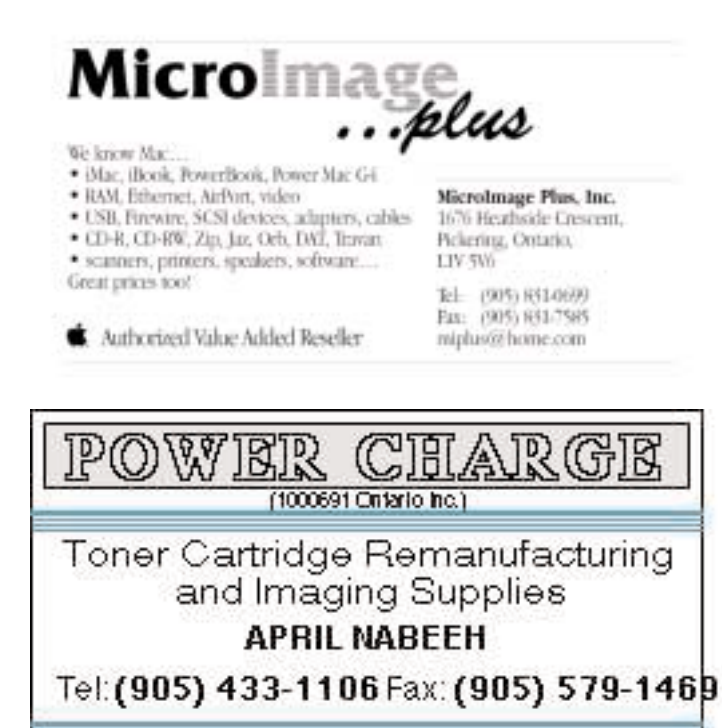

FREE PICK UP & DELIYERY

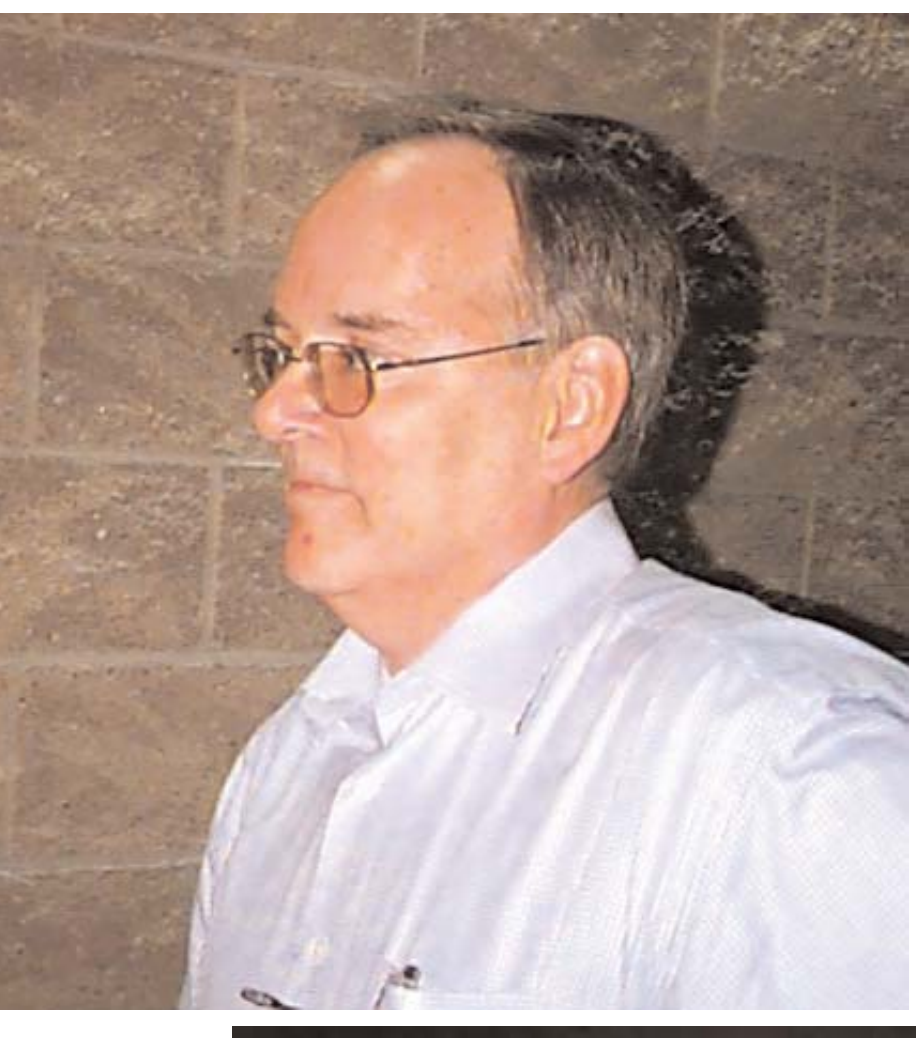

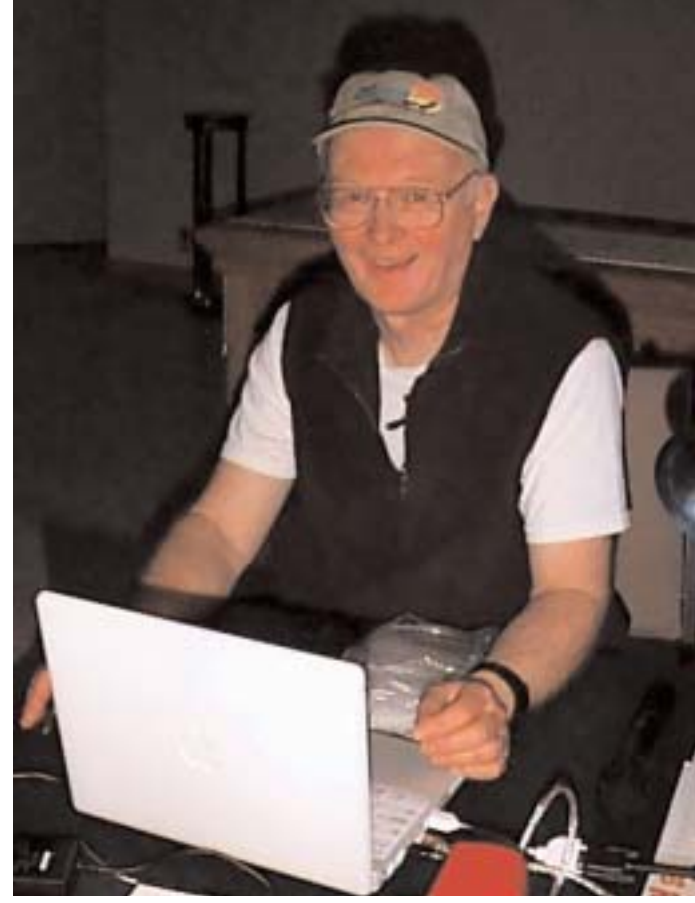

# Serial Box for OSX

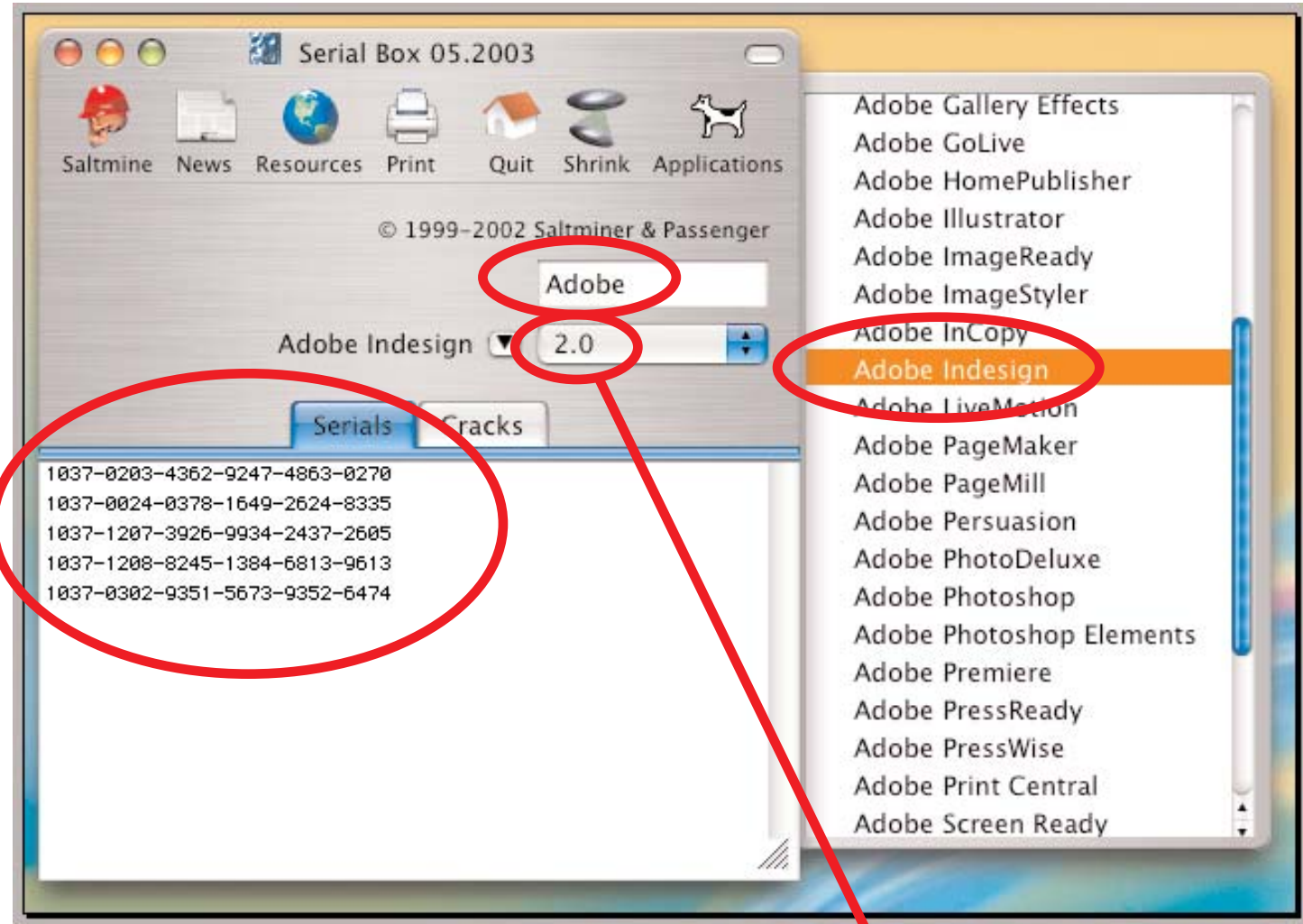

For those of you who have graduated to OSX but still find the need once in a while to look up a serial number there's Serial Box. When you type in the name of a software maker the program launches a sidebar with the names of all of their programs. If you select a program you will be given serial numbers for the latest version of the program immediately and prompted to select an earlier version of the software if you need to.

I found this Serial Box program by searching for it on the internet. You can find it with a simple search in Google or Yahoo. It took about two minutes to find a site I could

download it from. Once downloaded and installed in my Applications folder I found that it works very much like Surfers Serials but it is much more complete and up-to-date with infor-

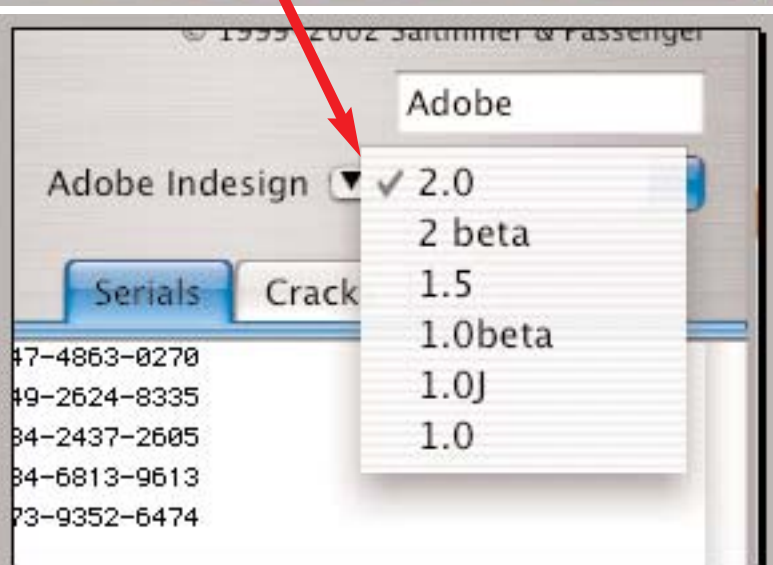

mation about all of the latest software versions. There are even numbers for some beta versions of programs and numbers for Japanese and other language versions. In most cases there are valid serial numbers for the entire history of a program right back to the very first version that would run on a 680X0 Macintosh if you still have one around the house. This means that even the oldest software you have can be used even if you've long misplaced the documentation and registration information.

There are lots of places to buy software besides the MacWarehouse catalog. Much of the software I pick up comes either from raffles or from eBay or from the swap lists on the internet. Some of the VERY BEST deals on Macintosh software can still be found at the local Goodwill stores and at garage sales. Unfortunately its an all to common possibility for the CDs and disks with the programs on them to become separated from the literature, users manuals and registration information all originally bundled as a retail product.

Of course you won't find a new boxed copy of Illustrator 10 or Adobe Photoshop 7 at the Goodwill but you may find a copy of Photoshop 3 or 4 that is totally adequate to your needs and perhaps totally preferable to the latest versions that require more RAM and a faster processor than your home computer is equipped with.

Over the years there have been many collections of serial numbers for Macintosh software. HackUser was one of the most widely known and is an excellent place to start looking for information about older or more obscure discontinued software products from companies no longer in business.

If you know where to look on the internet you can probably find a valid number that will unlock any old program you have ever owned, but there are some exceptions. For some programs you will need a "dongle" of some sort to plug into your computer in order to make the software usable. For other programs it may be necessary that you register the program with the software maker over the internet every time you run the installer so the company which made the program can send encrypted information to enable the installer and verify the identity and configuration of the computer. (Unfortunately every time you upgrade any compo-

@ 1999~2002 Saltminer & Passenger Adobe Adobe Photoshop (▼ / 7.0 b84  $7.0<sub>b74</sub>$  $7.0<sub>b62</sub>$ Crack Serials  $7.0<sub>b54</sub>$ 43-7124-0387 7.0 b51 7.0 b43 7.0 6.0beta 6.0  $5.5 \times 39$  $5.51$ 5.5 5.0b2 5.01  $5.0$  $5(PC)$  $4.01$  $4.0.1$ 4.0 LE 4.0 3.04 3.0.5  $3.01$ 3.0  $2.5$  $2.5$  $2.0$  $1.0$ 

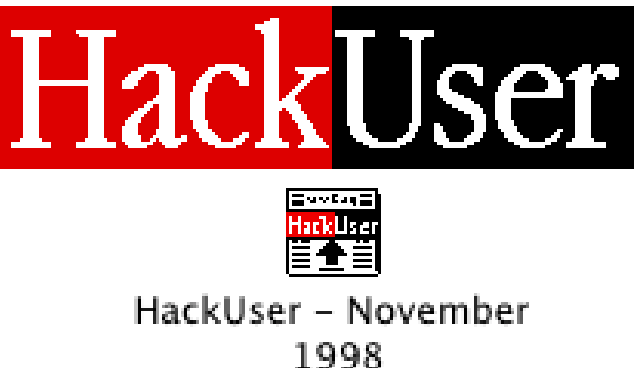

nents or install more RAM in your computer the software will stop working and have to be reinstalled all over again with help from the software company). No doubt someone somewhere is working on a hack to circumvent that requirement.

# Hemera Photo **Objects**

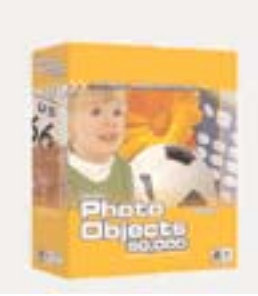

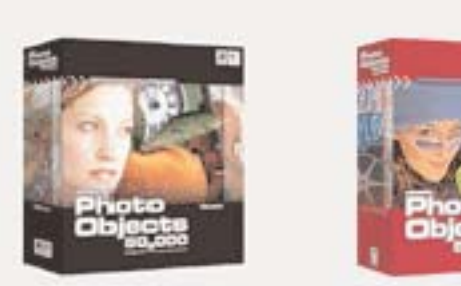

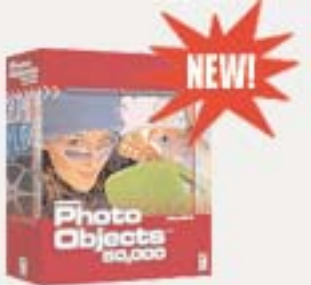

Here's another terrific program that I picked up at one of our regular meetings. I'll suggest to Jim for next season that winners of raffle prizes must agree when they accept the prizes to write a one or two page article like this one for the Double Click.

There are so very many utterly useless collections of clip art and for the most part the only thing worse than the usefulness of the images is the clumsy way that they organize the images. The attraction of having 50,000, 500,000 or five million clip art images at your fingertips fades pretty quickly the first time that you haul out the collection desperate for a perfect picture of a ferret with a wooden leg or Caledonia Mahogany's elbows and find that you simply can't find an image that you know is there somewhere. With this brilliant clipart collection of photo objects this problem has been solved. With the program there is a

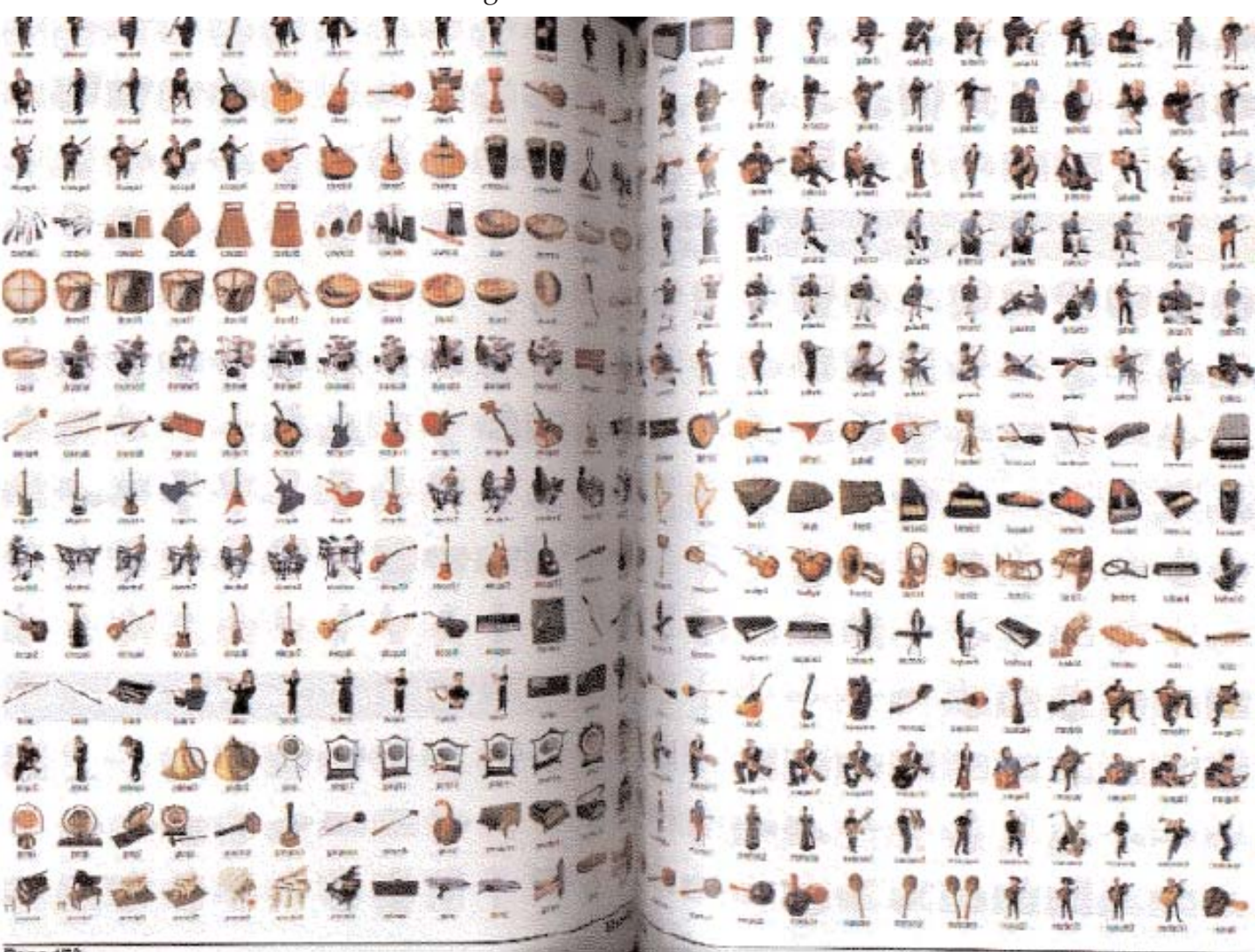

beautiful full-colour glossy paper catalog with all of the images systematically organized by subject.Below is a page of "music" images, with instruments and musicians. Ever clipart program should have a catalog like this and a browser program that allows the picture catalogs to be searched my theme or noun. Its in the software browser that Hemera Photo Objects really shines.

As you can see from the picture below a search of **Images** for "**All Categories**" for "**cow**" yields 276 pictures and says which CD each is on. Doubleclick on the image you want and you will be

asked to insert the correct CD. There certainly aren't 276 pictures of an actual cow in this collection. There are toy cows, jewelry objects shaped like cows, cow pattered clothing, cow costumes, pictures of actual bovines, all types, and many objects merely associated with cows, like barns and milk images.

Each Photo Objects picture in the collection is associated with a bunch of description words and if one of them is cow then this search will find it. In this way the same picture may show up in many different searches and you will find that

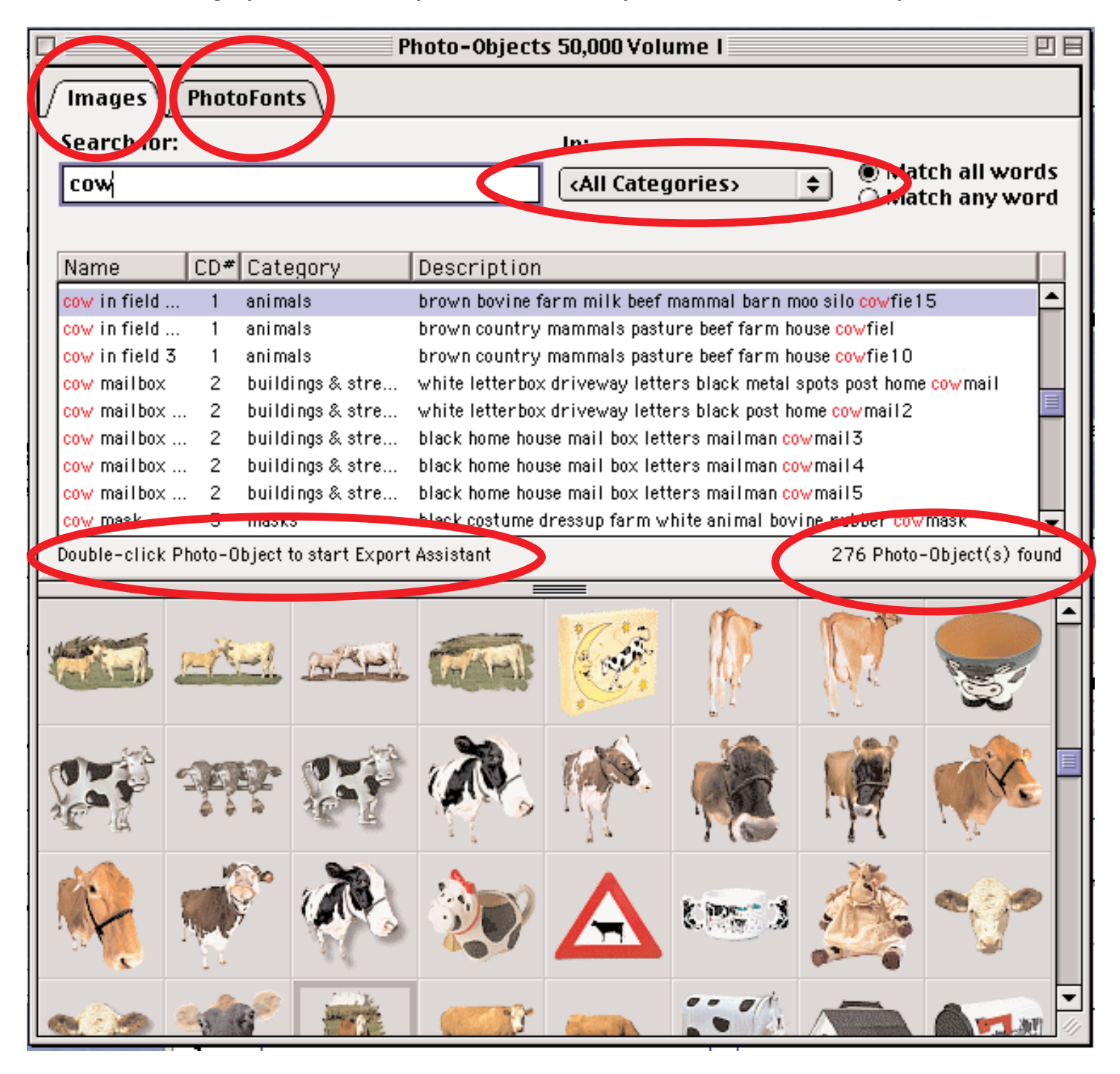

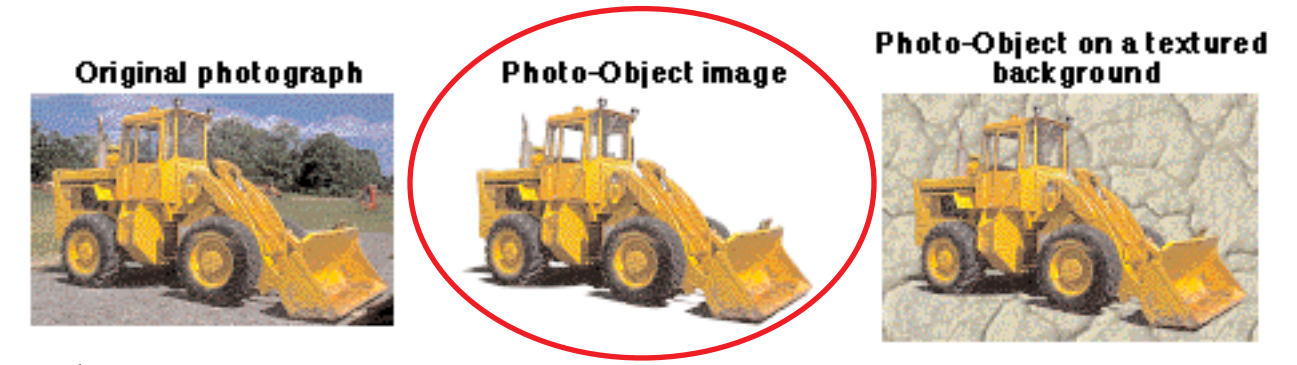

✓

any search will give a larger list of possible results. The Photo Objects themselves are all high quality photographic images on transparent backgrounds so they can each be introduced into any document as an object or put onto a layer of any document that supports this feature. These are colour photos, not drawings. This is another area where the software with this clipart selection shows its superiority over many other collections. When you put in the CD and off-load the picture you can save it with your choice of resolution (72 to 300 dpi) and any one of 12 image types.

The program also has the ability to allow the user to apply textures to text. The program has a library of available images alphabetically indexed under the **PhotoFonts** tab. See previous page. Every font in your computer can be used at any size from 8 pt upwards to 200 pt and beyond with any texture in the library. The resultant word picture becomes a photo object in its own right and can be assigned a background colour and saved in any of the formats available for pictures and

at any resolution from 72 to 300 dpi just like the high resolution pictures on the CDs.

This most excellent program with fifty thousand photo images on eight CDs is Volume One of a three volume set. Look for them all on eBay but make sure you bid on the Macintosh compatible version of the programs. Most of the cheapest copies I saw were for PCs only.

**TIFF with Transparency TIFF with Transparency Compressed Targa with Transparency IPEG** Macintosh PICT GIF with Transparency Windows Bitmap PNG with Transparency **PNG Interlaced** SGI Photoshop Image **QuickTime Image** 

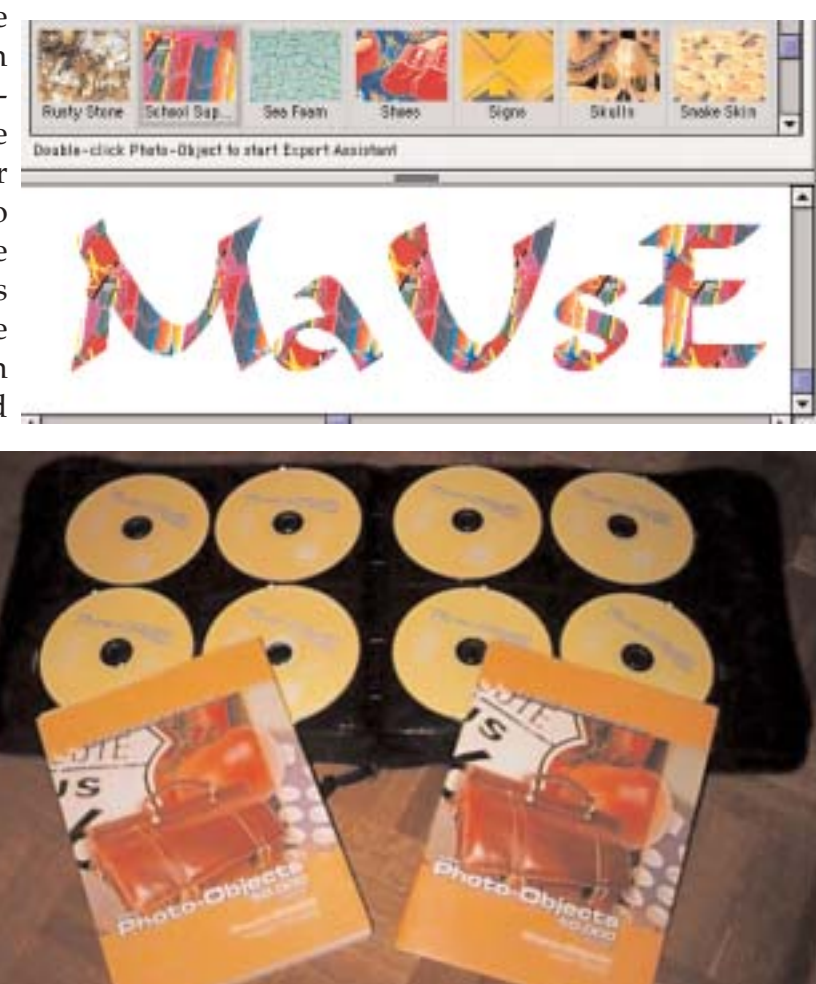

### SONY brings the world of digital photography to the Durham PC Users' Club June 12th

Courtice, Ont. – Whether you're a photography fan or a camcorder afficionado, you're sure to be dazzled by the action at the Durham PC Users Club meeting on Thursday, June 12 because it's Sony Night!

In the spotlight will be Sony's new digital still camera, the Cyber shot 5.0 Mega pixel, rated perfect for the photographer who's trying to stay ahead of the game.

Attendees will have a chance to learn and even do a hands-on check of its high-end quality Carl Zeiss Vario Sonnar lens and features such as its Hologram AF laser focus assist and TTL pre\_flash exposure control. Representing Sony will be Alex Purich, assistant manager, and Janie Andruss, sales consultant, from the Sony Store, at 850 King St., W., Oshawa. They say the spotlight item is just the beginning – "We'll have a number of other digital cameras to show the audience," Janie said, adding that camcorders were also on the agenda. Another matter of interest will be Sony's recently introduced Memory Stick PRO with "new levels of performance. When combined with products optimized for the media it ensures high level security to protect content storage and transfer."

The computer club meetings are held the second Thursday of every month at Faith United Church in Courtice, 1778 Nash Road, 7:00 p.m.doors open at 6.30 PM. Free Everyone welcome.

### Apple and Nexicom will be at the Macintosh User Group Meeting June 25th

Courtice Ont.- The final meeting (before the summer break) of the Macintosh Users East will be held at the Faith United Church on June 25th. Our guests will be speakers from **Apple Canada** and from **Nexicom**, the internet service provider for the Church.

Jim Foster tracked down and enlisted the speakers for June. He got a definite YES from Apple so we can expect all the latest and most important Apple news from Patrick Lee, an update on Apple's latest products and services, and possibly an indication of when the prices on the Apple Canada Store will begin to reflect the recent currency changes between the U.S. and Canadian dollars.

Mike Kay of Nexicom will be our second guest presenter. Mike apparently is the chap with whom Chris Greaves is familiar because of Mike's earlier visit to the Kawartha Users Group. Mike is Supervisor of Nexicom's Help Desk.

Anyone interested in information about local high-speed internet service from a local ISP and the latest software and hardware offerings from Apple should make a special effort to get out for this one. Doors open at 7:00 and the Meeting proper begins at about 7:30. There's plenty of parking so invite family and friends for the last meeting before the Summer break.